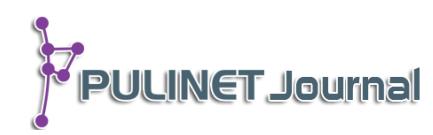

# **การพัฒนาฐานข้อมูลการรายงานผลการด าเนินงาน ศูนย์บรรณสารและสื่อการศึกษา มหาวิทยาลัยวลัยลักษณ์ Developing of CLM Strategic Plan Reporting System**

**เกษมาพร ตัญบุญยกิจ\* ประเสริฐ สีแก้ว จารุพันธุ์ พรุเพ็ชรแก้ว ศูนย์บรรณสารและสื่อการศึกษา มหาวิทยาลัยวลัยลักษณ์e-mail: tketsama@wu.ac.th\***

### **บทคัดย่อ**

ึการดำเนินงานครั้งนี้มีวัตถุประสงค์เพื่อ (1) วิเคราะห์ปัญหาและกำหนดความต้องการของระบบ ฐานข้อมูลฯ (2) เพื่อออกแบบและพัฒนาระบบฐานข้อมูลฯ (3) เพื่อทดสอบระบบฐานข้อมูลฯ ในด้านการ ทำงาน การแสดงผล และการรายงานผลผลการดำเนินงาน พบว่า (1) คุณลักษณะของระบบฐานข้อมูลฯ จ าแนกตามตามความต้องการผู้ใช้ได้ 3 กลุ่ม คือ กลุ่มผู้ดูแลระบบ กลุ่มผู้ใช้งาน และกลุ่มผู้บริหาร (2) การ ออกแบบและพัฒนาระบบฐานข้อมูล ได้ออกแบบและพัฒนาในรูปแบบ web-application จัดเก็บข้อมูล ในรูปแบบฐานข้อมูล เน้นรูปแบบที่เรียบง่ายไม่ซับซ้อน สามารถใช้งานได้ง่ายและแสดงผลได้รวดเร็ว โดย ได้มีการนำเอา HTML5 และ Bootstrap มาใช้ในส่วนของการออกแบบและเขียนโค้ดเพื่อให้รองรับกับ การแสดงผลในหน้าจอคอมพิวเตอร์ IPAD และสมาร์ทโฟน และ (3) การติดตั้งและทดสอบ สามารถติดตั้ง ระบบฐานข้อมูลในระบบปฏิบัติการ Window Server 2008 สำหรับเครื่องแม่ข่ายติดตั้งโปรแกรมเว็บ เซิร์ฟเวอร์ Apache และติดตั้งโปรแกรมทำหน้าที่แปลชุดคำสั่ง PHP ผลการทดสอบพบว่าสามารถใช้งาน ได้อยู่ในระดับที่น่าพอใจ โดยสามารถจัดเก็บข้อมูลตัวชี้วัด กิจกรรมและแผนงาน สามารถกำหนด ผู้รับผิดชอบตามหัวข้อในการกรอกข้อมูลตามช่วงเวลาที่กำหนด และสามารถสรุปออกมาเป็นรายงาน ประจ าปี ซึ่งช่วยลดภาระงานของฝ่ายธุรการในการติดตามข้อมูลจากผู้รับผิดชอบในแต่ละปีเพื่อส่งข้อมูล ให้กับส่วนแผนมหาวิทยาลัยวลัยลักษณ์ต่อไป อีกทั้งยังช่วยลดการใช้กระดาษลงอีกด้วย

### **บทนำ**

ศูนย์บรรณสารและสื่อการศึกษามีหน้าที่ความรับผิดชอบในการติดตามผลการดำเนินงานตามแผนปฏิบัติงาน ประจ าปีและรายงานให้มหาวิทยาลัยรับทราบเป็นรายไตรมาส (ปีละ 4 ครั้ง) ฝ่ายธุรการในฐานะผู้รับผิดชอบในการ ติดตามผลการดำเนินงานตามแผนงานประจำปี ตามกรอบรายงานผลดังกล่าว ซึ่งในการดำเนินงานที่ผ่านมานั้นฝ่าย ธุรการประสบปัญหาในการรวบรวม ติดตาม และประเมินผลการดำเนินงานอยู่เสมอ เช่น ไม่สามารถติดตามข้อมูลได้ตาม

เวลาที่ส่วนแผนงานกำหนด เกิดความล่าช้า บางฝ่ายไม่มีระบบการจัดเก็บข้อมูลสถิติการทำงานที่เป็นระบบดีพอ ทำให้ เสียเวลาในการรวบรวมข้อมูล พนักงานงานที่มีหน้าที่กรอกข้อมูลกรอกได้ไม่ครบ เป็นต้น นอกจากนี้ยังประสบปัญหา เมื่อฝ่ายบริหารต้องการทราบรายงานผลการดำเนินงานย้อนหลัง เนื่องจากไม่มีระบบจัดเก็บข้อมูลที่มีประสิทธิภาพ เพียงพอเมื่อต้องการเรียกอ่านข้อมูลย้อนหลังทำให้ไม่สามารถนำข้อมูลไปใช้เพื่อการวางแผนงาน และตัดสินใจได้อย่างมี ประสิทธิภาพดังนั้น ฝ่ายธุรการจึงสนใจที่จะจัดทำฐานข้อมูลการรายงานผลการดำเนินงานศูนย์บรรณสารและ สื่อการศึกษาขึ้น เพื่อจะใช้เป็นเครื่องมือในการรวบรวม ติดตาม และประเมินผลการดำเนินงานตามแผนงานประจำปีของ ศูนย์บรรณสารฯ โดยเชื่อมั่นว่าฐานข้อมูลนี้จะช่วยให้ฝ่าย/งานต่างๆ สามารถนำเข้าข้อมูลผลการดำเนินงานได้อย่าง ต่อเนื่อง ทำให้ฝ่ายธุรการสามารถจะจัดทำรายงานได้อย่างสะดวกและรวดเร็วยิ่งขึ้น ที่สำคัญฐานข้อมูลนี้จะช่วยเพิ่ม ประสิทธิภาพของการจัดทำแผนงานประจำปีภายในศูนย์บรรณสารฯ ในระยะต่อไป อีกทั้งยังเอื้อต่อการจัดทำรายงาน การประกันคุณภาพการศึกษา (SAR) อีกด้วย

### **วัตถุประสงค์**

- 1. เพื่อวิเคราะห์ปัญหาและกำหนดความต้องการของระบบฐานข้อมูลผลการดำเนินงานของศูนย์บรรณสาร และสื่อการศึกษา
- 2. เพื่อออกแบบและพัฒนาระบบฐานข้อมูลผลการดำเนินงานของศูนย์บรรณสารและสื่อการศึกษา
- 3. เพื่อติดตั้งและทดสอบระบบฐานข้อมูลผลการดำเนินงานของศูนย์บรรณสารและสื่อการศึกษาในด้านการ ท างาน การแสดงผล และการรายงานผล

### ขั้นตอนและวิธีการดำเนินการ

### **1. การก าหนดความต้องการของระบบ (System Requirements)**

่ เป็นการศึกษาเพื่อวิเคราะห์ปัญหาและกำหนดความต้องการของระบบ โดยการจัดประชุมกลุ่มผู้ใช้ที่มีส่วน เกี่ยวข้อง ซึ่งใช้วิธีการคัดเลือกแบบเฉพาะเจาะจง (Purposive Sampling) จากบุคคลที่เกี่ยวข้อง ได้แก่ หัวหน้าฝ่าย ธุรการและเจ้าหน้าที่ธุรการ จำนวน 2 คน และเจ้าหน้าที่วิเคราะห์ระบบ ในการดำเนินงานครั้งนี้สามารถจัดประชุมได้ 3 ครั้ง จากนั้นจึงนำผลลัพธ์ที่ได้จากการประชุมมาจัดลำดับความสำคัญเพื่อกำหนดเป็นความต้องการของระบบที่จะ น าไปใช้ในการออกแบบและพัฒนาระบบต่อไป

| กลุ่มผู้ใช้ | คุณลักษณะของระบบ (Specification)                                            |
|-------------|-----------------------------------------------------------------------------|
| ผู้ดูแลระบบ | การกำหนดค่าเริ่มต้นระบบ                                                     |
|             | กำหนดสิทธิ์ผู้ใช้งาน                                                        |
|             | กำหนดปีแผน                                                                  |
|             | กำหนดช่วงเวลาการบันทึกข้อมูล                                                |
|             | การจัดการตัวชี้วัด                                                          |
|             | เพิ่ม/ลบ/แก้ไขตัวขี้วัดเชิงปริมาณ                                           |
|             | เพิ่ม/ลบ/แก้ไขตัวชี้วัดเชิงคุณภาพ                                           |
|             | เพิ่ม/ลบ/แก้ไขตัวชี้วัดเชิงเวลา                                             |
|             | เพิ่ม/ลบ/แก้ไขตัวชี้วัดเชิงต้นทุน                                           |
|             | การจัดการกิจกรรมและแผน                                                      |
|             | เพิ่ม/ลบ/แก้ไขแผนงานหลัก                                                    |
|             | เพิ่ม/ลบ/แก้ไขแผนงานรอง                                                     |
|             | ้เพิ่ม/ลบ/แก้ไขงาน                                                          |
|             | เพิ่ม/ลบ/แก้ไขกิจกรรมหลัก                                                   |
|             | เพิ่ม/ลบ/แก้ไขกิจกรรมย่อย                                                   |
|             | รายงาน                                                                      |
|             | - รายงานภารกิจพื้นฐาน                                                       |
|             | รายงานกิจกรรมและแผนการดำเนินงาน                                             |
|             | - รายงานสรุปการใช้งบประมาณตามกิจกรรมและแผนการดำเนินงานประจำปี               |
| ผู้ใช้งาน   | การจัดการตัวชี้วัด                                                          |
|             | เพิ่ม/แก้ไข รายละเอียดการปฏิบัติงานตามตัวชี้วัดเชิงปริมาณที่ได้รับมอบหมาย   |
|             | ่ เพิ่ม∕แก้ไข รายละเอียดการปฏิบัติงานตามตัวชี้วัดเชิงคุณภาพที่ได้รับมอบหมาย |
|             | เพิ่ม/แก้ไข รายละเอียดการปฏิบัติงานตามตัวชี้วัดเชิงเวลาที่ได้รับมอบหมาย     |
|             | เพิ่ม/แก้ไข รายละเอียดการปฏิบัติงานตามตัวชี้วัดเชิงต้นทุนที่ได้รับมอบหมาย   |
|             | การจัดการกิจกรรมและแผน                                                      |
|             | เพิ่ม/แก้ไข กิจกรรมย่อยที่ได้รับมอบหมาย                                     |
|             | รายงาน                                                                      |
|             | รายงานภารกิจพื้นฐาน                                                         |
|             | รายงานกิจกรรมและแผนการดำเนินงาน                                             |
| ผู้บริหาร   | รายงาน                                                                      |
|             | รายงานภารกิจพื้นฐาน                                                         |
|             | รายงานกิจกรรมและแผนการดำเนินงาน                                             |
|             | - รายงานสรุปการใช้งบประมาณตามกิจกรรมและแผนการดำเนินงานประจำปี               |

**ตารางที่ 1** ความต้องการของระบบ(System Requirements)แบ่งตามกลุ่มผู้ใช้

**PULINET Journal** Vol. 1, No. 3, September-December 2014 : pp.47-59

http://pulinet.oas.psu.ac.th/index.php/journal

### **2. การออกแบบและพัฒนาระบบฐานข้อมูล(System Analysis & Design)**

2.1 การออกแบบโครงสร้างสถาปัตยกรรมของระบบ (System Architecture)กลไกการทำงานของระบบ ฐานข้อมูลรายงานผลการดำเนินงานศูนย์บรรณสารและสื่อการศึกษามหาวิทยาลัยวลัยลักษณ์ ได้ออกแบบและพัฒนาการ ท างานให้อยู่ในรูปแบบสถาปัตยกรรมแบบทรีเทียร์ (Three-Tier Architecture) ซึ่งเป็นสถาปัตยกรรมซอร์ฟแวร์ที่ถูก ออกแบบให้แยกออกเป็น 3 ส่วน คือ ส่วนลูกข่าย ส่วนแม่ข่ายและส่วนระบบจัดการฐานข้อมูล(ดังภาพที่ 1)

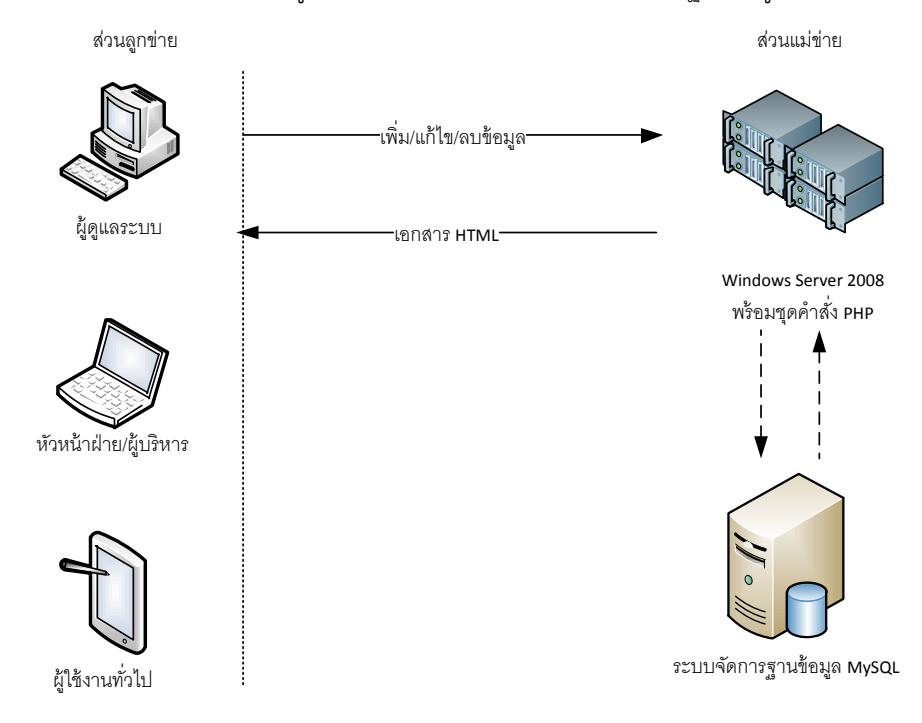

ภาพที่ 1 แสดงโครงสร้างสถาปัตยกรรมการทำงานของระบบ

2.1.1 ส่วนลูกข่าย การทำงานในส่วนของลูกข่ายจะทำงานโดยผ่านเว็บเบราเซอร์ที่ทำหน้าที่รับ ข้อมูลจากผู้ใช้งานผ่านคอมพิวเตอร์ของผู้ใช้งาน จากนั้นก็จะส่งข้อมูลมาทางเครือข่ายอินเตอร์เน็ตเพื่อให้โปรแกรมเว็บ เซิร์ฟเวอร์ประมวลผลแล้วส่งข้อมูลกลับมายังแสดงผลที่เครื่องลูกข่ายอีกครั้ง

2.1.2 ส่วนแม่ข่าย การทำงานในส่วนนี้จะเป็นการรับการร้องขอและให้บริการต่างๆ ตามการร้อง ขอโดยจะมีการประมวลผลที่เครื่องแม่ข่ายและส่งข้อมูลที่ได้จากการประมวลผลกลับไปยังส่วนของลูกข่ายในรูปแบบ HTML ไฟล์ โดยมีการติดตั้งซอร์ฟแวร์ คือ ติดตั้งระบบปฏิบัติการ Window Server 2008 สำหรับเครื่องแม่ข่ายติดตั้ง โปรแกรมเว็บเซิร์ฟเวอร์ Apache และติดตั้งโปรแกรมทำหน้าที่แปลชุดคำสั่ง PHP

2.1.3 ส่วนระบบจัดการฐานข้อมูล ติดตั้งโปรแกรมจัดการฐานข้อมูล MySQL

2.2 การออกแบบฟังก์ชันการทำงานของระบบฐานข้อมูลประกอบด้วย

**PULINET Journal** Vol. 1, No. 3, September-December 2014 : pp.47-59

http://pulinet.oas.psu.ac.th/index.php/journal

Published by Provincial University Library Network, THAILAND

## 2.2.1 ฟังก์ชันการกำหนดตัวชี้วัด (ดังภาพที่ 2)

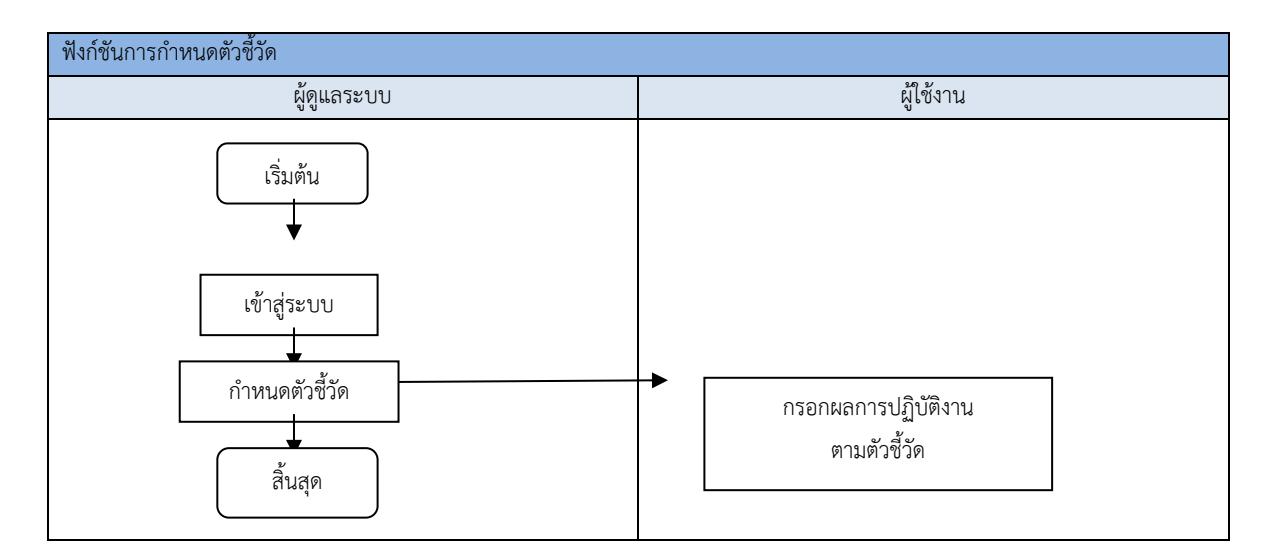

ภาพที่ 2 แสดงการทำงานฟังก์ชันกำหนดตัวชี้วัด

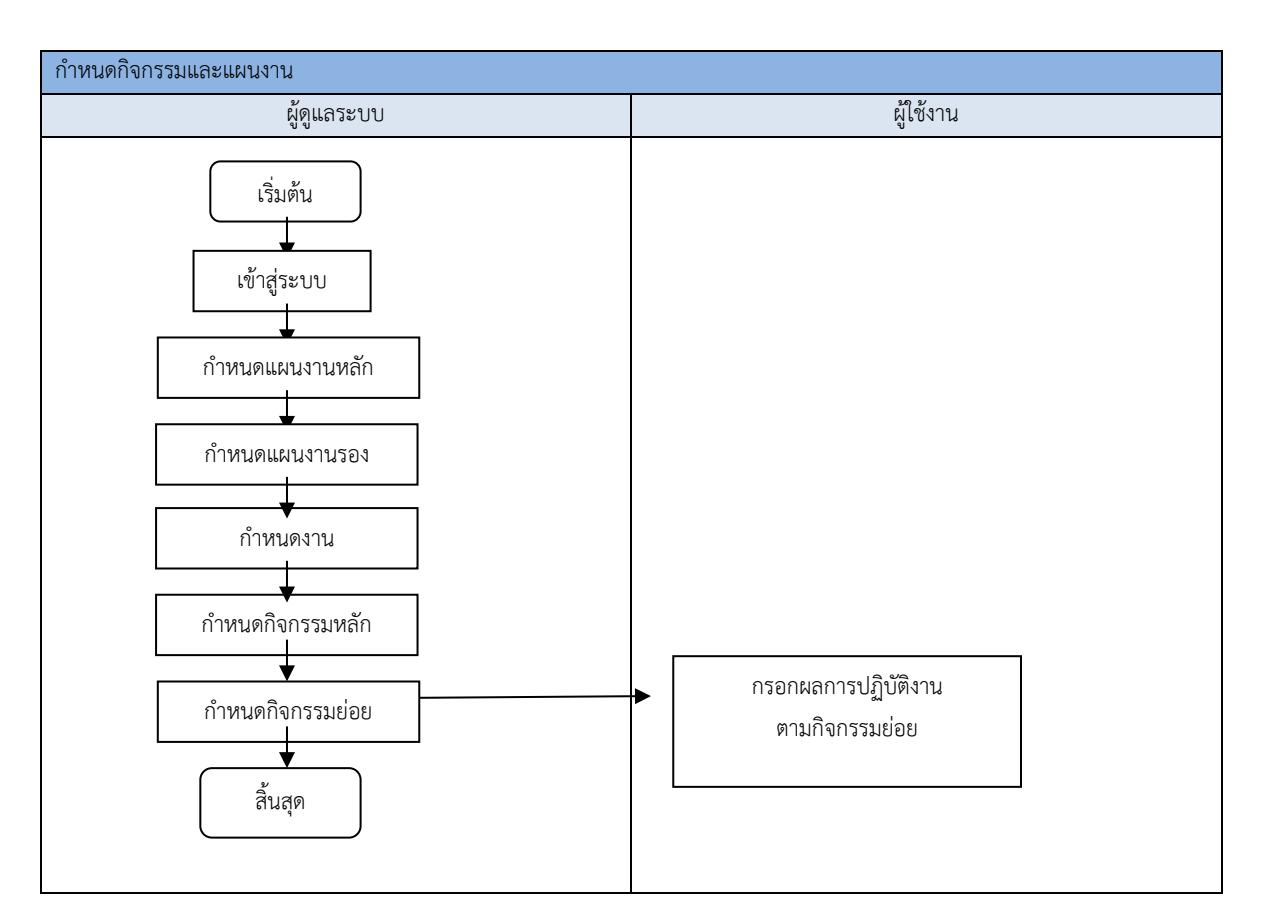

### 2.2.2 ฟังก์ชันการกำหนดกิจกรรมและแผนงาน (ดังภาพที่ 3)

ภาพที่ 3 แสดงการทำงานฟังก์ชันกำหนดกิจกรรมและแผน

- 2.3 การออกแบบหน้าจอการทำงานของระบบ ประกอบด้วย
	- 2.3.1 การออกแบบในส่วนของผู้ดูแลระบบในส่วนของการกำหนดสิทธิ์ผู้ใช้งาน

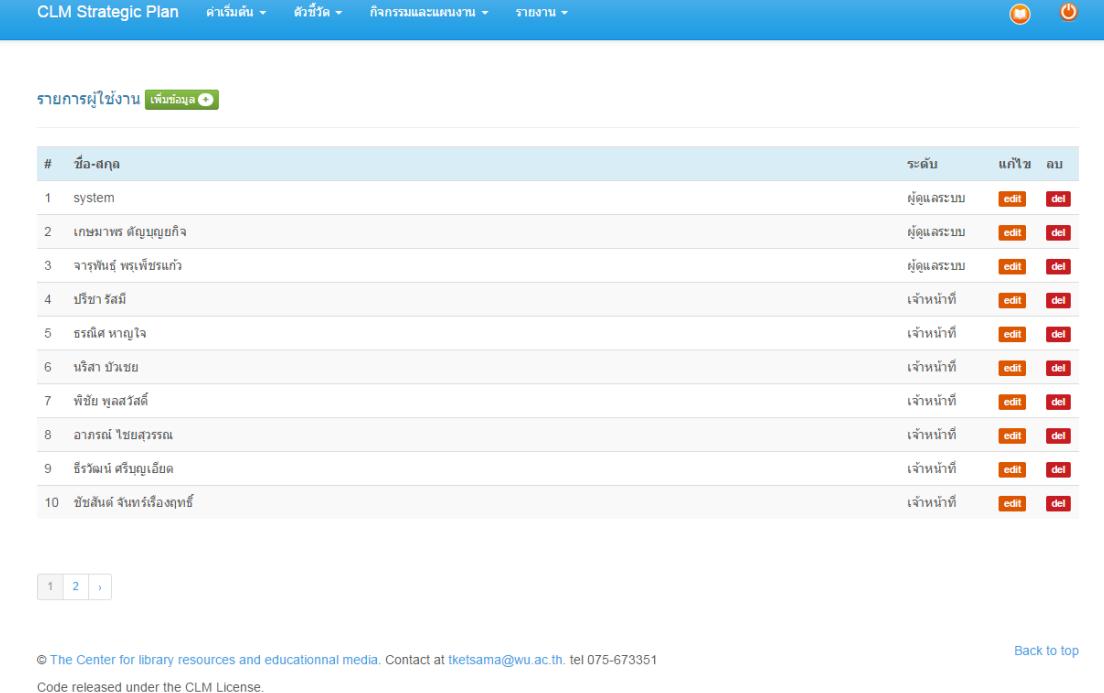

ภาพที่ 4 แสดงหน้าจอการกำหนดสิทธิ์ผู้ใช้งานระบบ

#### CLM Strategic Plan ตำเริ่มต้น - ตัวชี้วัด - กิจกรรมและแผนงาน - รายงาน - $\bullet$   $\bullet$ รายการปีแผนปฏิบัติการ <mark>เพ่มอมูล ●</mark> # ปีแผนปฏิบัติการ แก้ไข ลบ  $1 - 2557$  $\operatorname{\mathsf{del}}$  $2 \quad 2558$ edit del  $\vert 1 \vert$ Back to top The Center for library resources and educationnal media. Contact at tketsama@wu.ac.th. tel 075-673351 Code released under the CLM License. ภาพที่ 5 แสดงหน้าจอการทำงานการกำหนดปีแผน

2.3.2 การออกแบบในส่วนของผู้ดูแลระบบในส่วนของการกำหนดปีแผน

**PULINET Journal** Vol. 1, No. 3, September-December 2014 : pp.47-59

http://pulinet.oas.psu.ac.th/index.php/journal

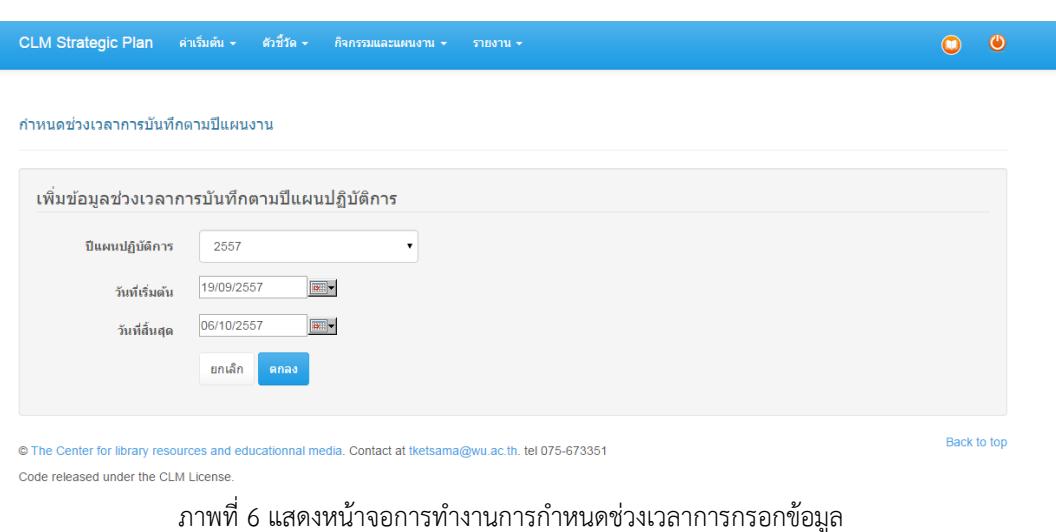

2.3.3 การออกแบบในส่วนของผู้ดูแลระบบในส่วนของการกำหนดช่วงเวลาการกรอกข้อมูลประจำปี

2.3.4 การออกแบบในส่วนของผู้ดูแลระบบในส่วนของการกำหนดตัวชี้วัดและการกำหนด ผู้รับผิดชอบในแต่ละตัวชี้วัด

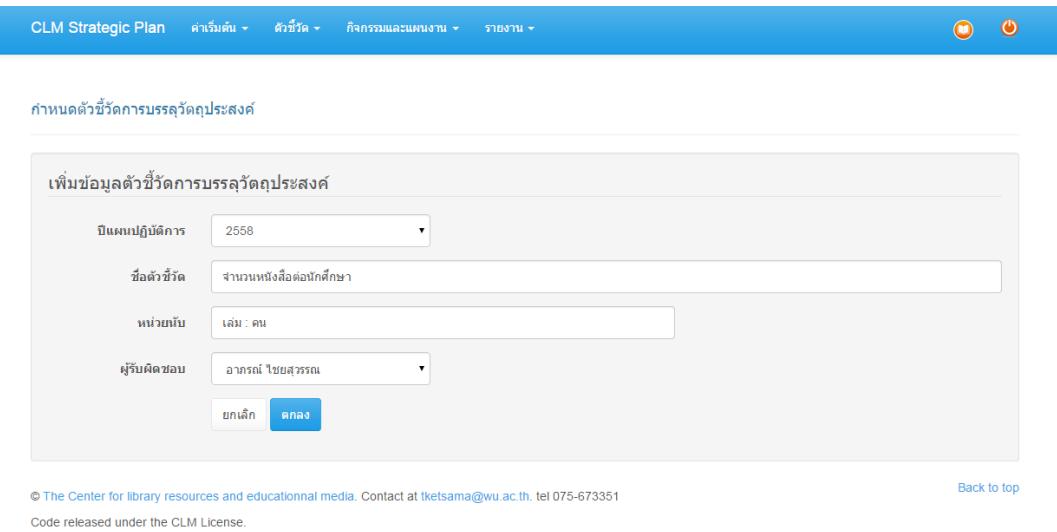

ภาพที่ 7 แสดงหน้าจอการทำงานการเพิ่มข้อมูลตัวชี้วัด

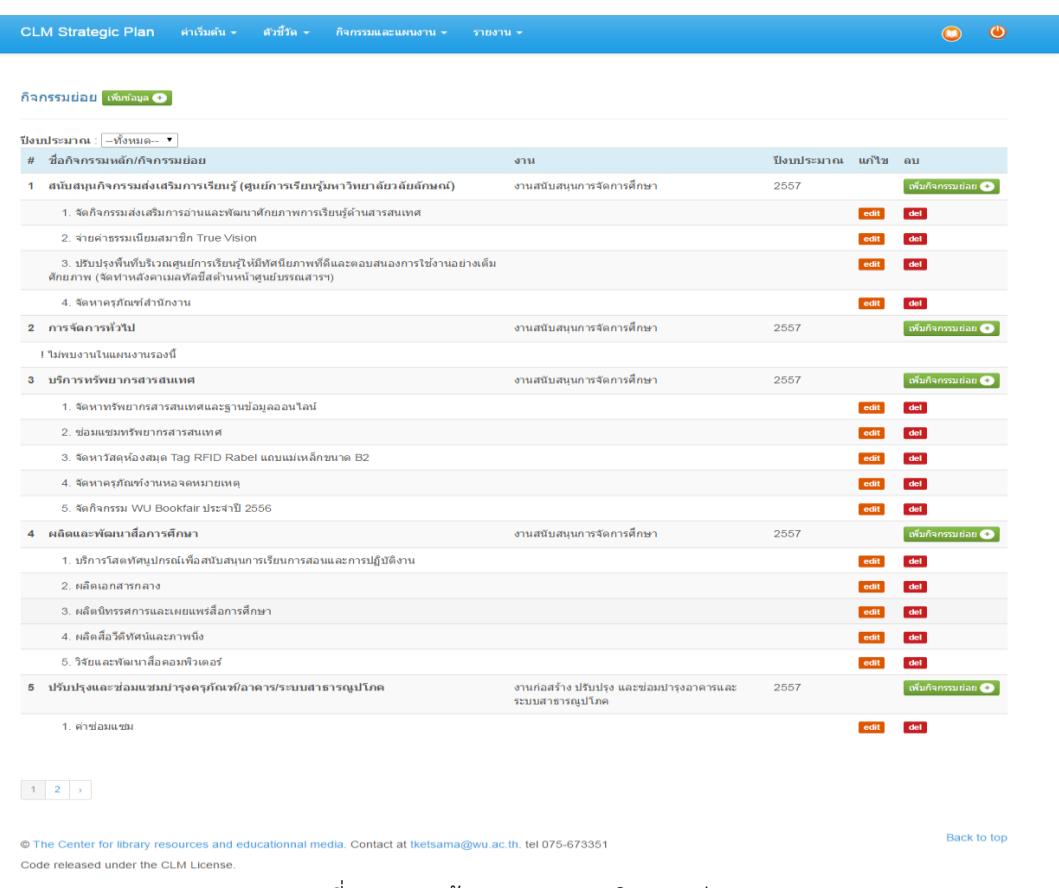

## 2.3.5 การออกแบบในส่วนของผู้ดูแลระบบในส่วนของการกำหนดกิจกรรมย่อย

รูปที่ 8 แสดงหน้าจอการรายการกิจกรรมย่อย

**PULINET Journal** Vol. 1, No. 3, September-December 2014 : pp.47-59

http://pulinet.oas.psu.ac.th/index.php/journal

2.3.6 การออกแบบในส่วนของผู้ดูแลระบบในส่วนของการเพิ่มกิจกรรมย่อยและกำหนดผู้รับผิดชอบ ในการกรอกข้อมูลในแต่ละกิจกรรมย่อย

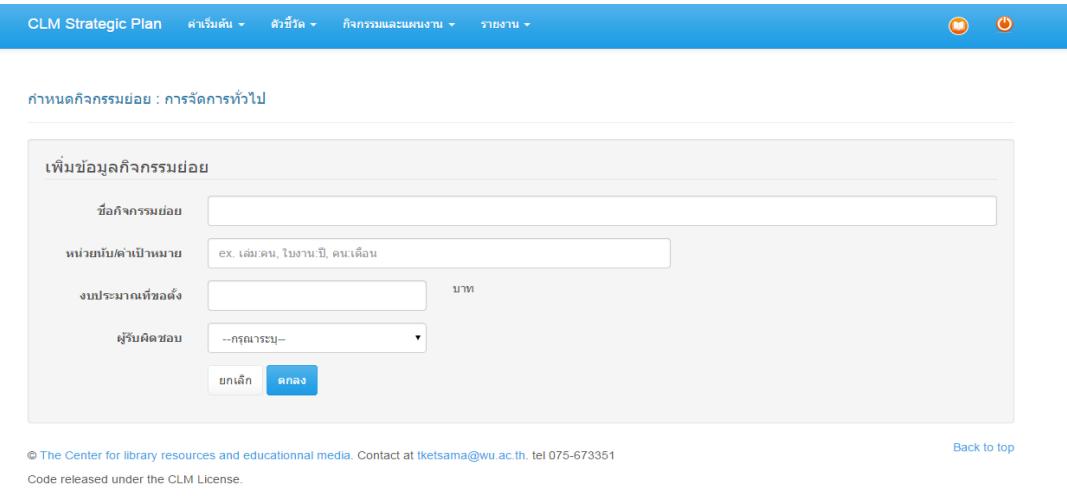

รูปที่ 9 แสดงหน้าการเพิ่มกิจกรรมย่อย

2.3.7 การออกแบบในส่วนของผู้ใช้งานในส่วนของหน้าแรก (Dash board)

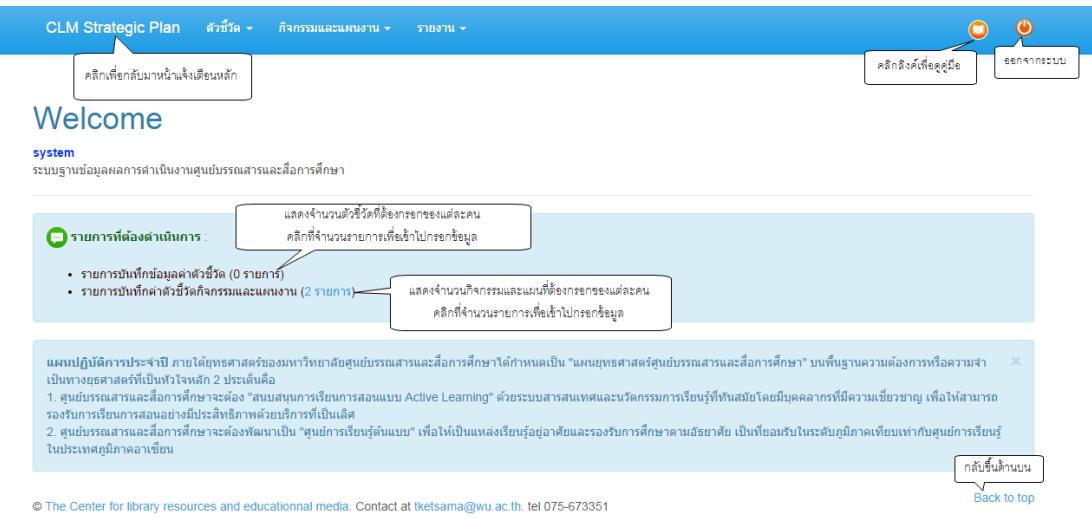

Code released under the CLM License.

ภาพที่ 10 แสดงหน้าจอแจ้งเตือนการทำงานหลังจากล็อคอินเข้าสู่ระบบของผู้ใช้งาน

**PULINET Journal** Vol. 1, No. 3, September-December 2014 : pp.47-59 http://pulinet.oas.psu.ac.th/index.php/journal

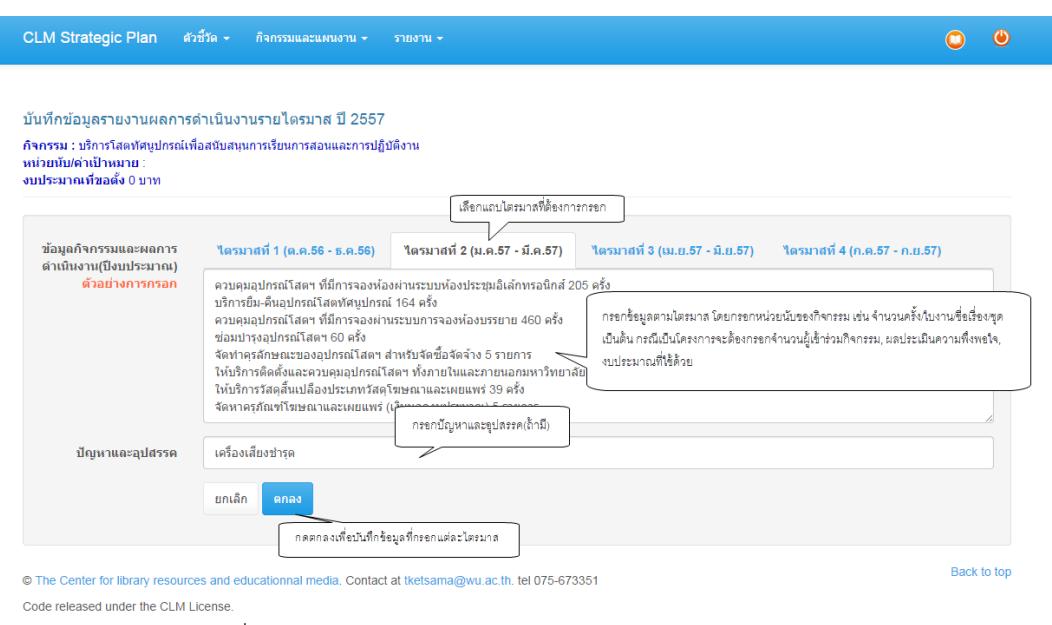

## 2.3.8 การออกแบบในส่วนของผู้ใช้งานในส่วนของการกรอกข้อมูลกิจกรรมย่อย

ภาพที่ 11 แสดงหน้าจอการกรอกผลการปฏิบัติงานตามกิจกรรมย่อย

### 2.3.9 การออกแบบในส่วนของรายงานแสดงผล

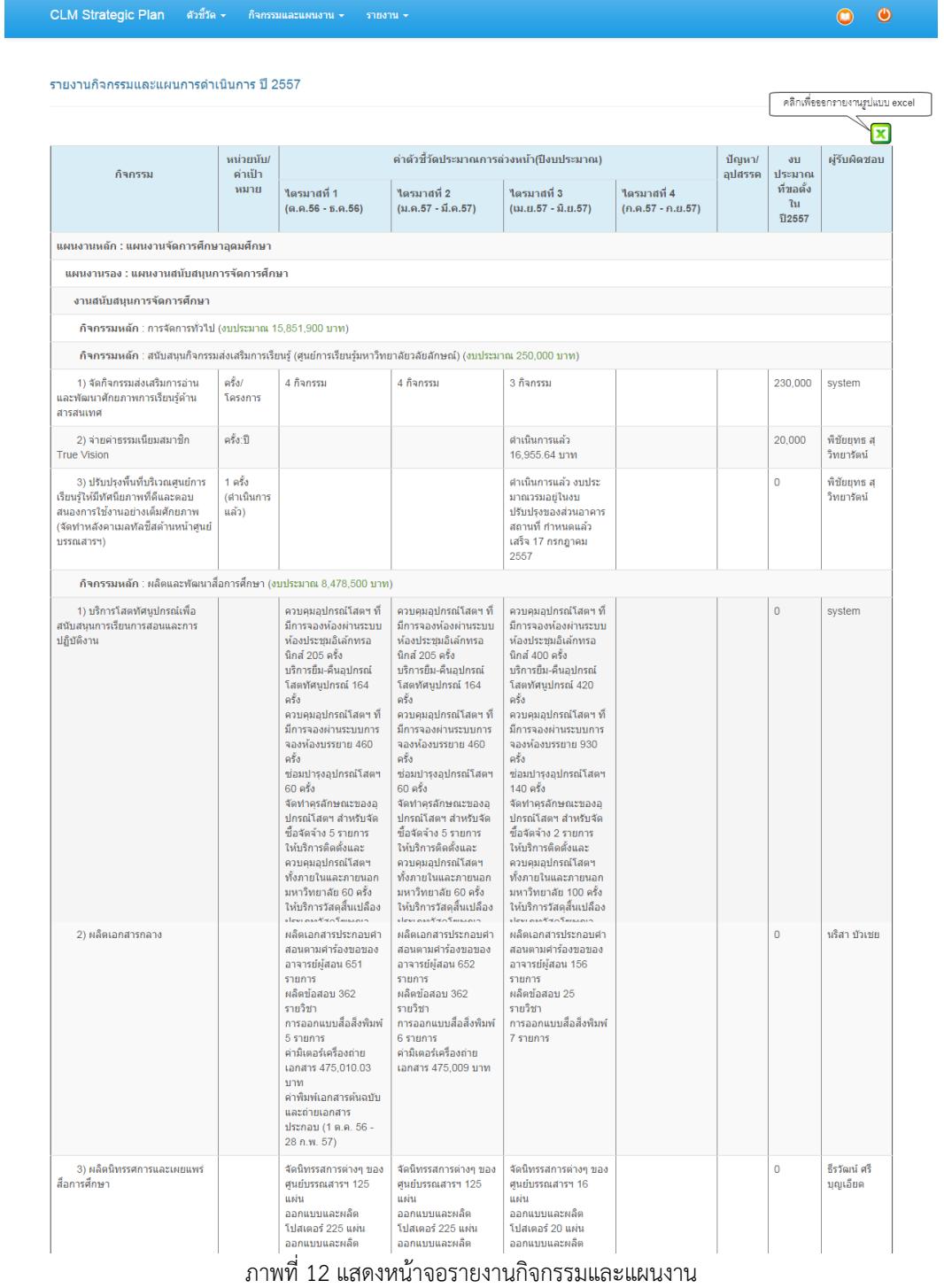

**PULINET Journal** Vol. 1, No. 3, September-December 2014 : pp.47-59

http://pulinet.oas.psu.ac.th/index.php/journal

### **3. การติดตั้งและทดสอบระบบ**

หลังจากพัฒนาได้มีการติดตั้งและทดสอบระบบ โดยติดตั้งระบบเพื่อใช้งานบนเซิร์ฟเวอร์ที่ใช้งานจริง โดย สามารถเข้าใช้งานระบบโดยผ่านทางลิงค์ http://clm.wu.ac.th/splan และได้ทำการทดสอบการใช้งานจริงโดยได้แบ่ง การทดสอบการเข้าใช้งานระบบผ่านทาง Web Browser 3 ประเภท คือ (1) Google Chrome (2) Internet Explorer และ (3) Mozilla Firefox โดยการทดสอบจะเป็นการกำหนดค่าเริ่มต้นกำหนดตัวชี้วัด กำหนดกิจกรรมและแผน ทดสอบ ให้ผู้ใช้โดยการป้อนข้อมูลผลการปฏิบัติงานตามตัวชี้วัด กิจกรรมย่อยที่ได้ถูกกำหนดให้กรอก และสรุปผลออกมาเป็น รายงาน โดยให้เจ้าหน้าที่ผู้ปฏิบัติงานและผู้ใช้งานที่เกี่ยวข้องทำการทดสอบทั้งนี้ในแต่ละขั้นตอนจะมีการปรับแก้ให้ตรง ตามความต้องการและการประเมินผลระบบไปด้วย พร้อมกับสำรองข้อมูลระบบทุกวันเพื่อป้องกันความผิดพลาดที่จะ เกิดขึ้น

#### **การน าไปใช้ประโยชน์และข้อเสนอแนะ**

ี ปัจจุบันระบบฐานข้อมูลผลการดำเนินงานศูนย์บรรณสารและสื่อการศึกษาได้ทำการติดตั้งและใช้งานจริงแล้ว 1 ครั้ง คือ ในช่วงของการรายงานผลการดำเนินงานไตรมาสที่ 4/2557 เมื่อเดือนตุลาคม 2557 ที่ผ่านมา และเปิดให้ ผู้ใช้งานล็อคอินเข้าไปบันทึกผลได้จำนวน 5 วัน ซึ่งสามารถใช้งานได้ในดีระดับหนึ่ง และจากการสอบถามผู้ใช้บริการ พบว่าส่วนใหญ่มีความพึงพอใจในระดับดีมาก แต่อย่างไรก็ตามยังประสบปัญหากับผู้ใช้บางคนที่ไม่เข้าไปกรอกข้อมูลใน เวลาที่กำหนด กรอกข้อมูลไม่ครบถ้วนบ้าง ซึ่งฝ่ายธุรการได้แก้ไขปัญหาเฉพาะหน้าไปแล้ว ซึ่งในส่วนของการทำงานโดย ผ่านระบบนี้จะเห็นว่าช่วยลดภาระงานของฝ่ายธุรการในส่วนของการต้องติดตามทวงถามข้อมูลจากผู้รับชอบในแต่ละ หัวข้อในการส่งข้อมูลโดยแทนที่จะใช้แบบฟอร์มกระดาษและโทรติดตามทวงถามข้อมูลก็เปลี่ยนมาใช้งานผ่านระบบโดย การกำหนดให้กรอกข้อมูลตามช่วงเวลาที่กำหนดโดยสามารถใช้งานผ่านเครื่องคอมพิวเตอร์ สมาร์ทโฟน หรือไอแพดได้ ทุกที่ที่มีอินเตอร์เน็ต ซึ่งจะเป็นการช่วยลดการใช้กระดาษภายในศูนย์บรรณสารและสื่อการศึกษาอีกด้วย นอกจากการ กรอกข้อมูลผลการดำเนินงานรายไตรมาสแล้ว ระบบยังได้เพิ่มฟังชั่นตัวชี้วัดการบรรลุวัตถุประสงค์ทั้ง 4 ด้าน ได้แก่ เชิงปริมาณ เชิงคุณภาพ เชิงเวลาและเชิงต้นทุนไว้ด้วยเพื่อใช้ในการประเมินผลสำเร็จเมื่อสิ้นสุดปีงบประมาณ โดยตัวชี้วัด ดังกล่าวจะกรอกเพียง 2 ครั้ง คือต้นปีงบประมาณ 1 ครั้ง และปลายปีงบประมาณอีก 1 ครั้งเพื่อเป็นการประเมินผล และ ระบบยังสามารถรายงานผลสรุปในรูปแบบกราฟแท่งแสดงสรุปผลการใช้งบประมาณเฉพาะกิจกรรมหลักเปรียบเทียบกับ งบประมาณที่ได้รับทั้งหมดให้เห็นอย่างชัดเจน ซึ่งจะช่วยให้ฝ่ายธุรการสามารถดึงข้อมูลออกมาเพื่อเป็นรายงานข้อมูล ประจ าปี หรือข้อมูลในมิติต่างๆ ที่มหาวิทยาลัยต้องการได้อย่างครบถ้วน เช่น แผนยุทธศาสตร์ของมหาวิทยาลัยที่ศูนย์ บรรณสารฯ เข้าไปเกี่ยวข้อง เป็นต้น และยังใช้เป็นข้อมูลประกอบการจัดทำแผนปฏิบัติงานของศูนย์บรรณสารและ สื่อการศึกษาระยะถัดไป ในอนาคตฝ่ายธุรการจะเพิ่มฟังชั่นให้แต่ละฝ่าย/งานกรอกสถิติผลการปฏิบัติงานรายเดือนเพื่อ เก็บข้อมูลให้ครบถ้วนยิ่งขึ้น